# Visualization Analysis & Design

### **Tamara Munzner** Department of Computer Science University of British Columbia

Tableau Software February 20 2015, Seattle WA

http://www.cs.ubc.ca/~tmm/talks.html#vad15tableau

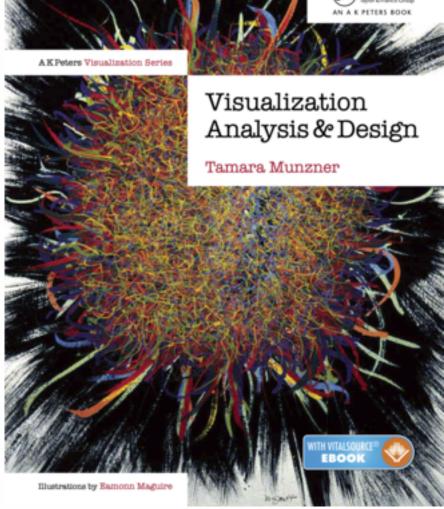

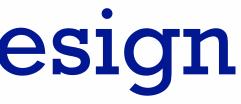

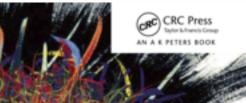

### Defining visualization (vis)

**Computer-based visualization systems provide visual representations of datasets** designed to help people carry out tasks more effectively.

Why?...

## Why have a human in the loop?

Computer-based visualization systems provide visual representations of datasets designed to help people arry out tasks more effectively. Visualization is suitable when there is a need to augment human capabilities rather than replace people with computational decision-making methods.

- don't need vis when fully automatic solution exists and is trusted
- many analysis problems ill-specified
  - -don't know exactly what questions to ask in advance
- possibilities
  - -long-term use for end users (e.g. exploratory analysis of scientific data)
  - -presentation of known results
  - stepping stone to better understanding of requirements before developing models
  - -help developers of automatic solution refine/debug, determine parameters
  - -help end users of automatic solutions verify, build trust

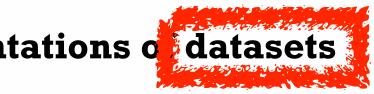

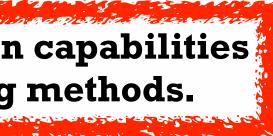

### Why use an external representation?

A A CANAR STARTING BALLA BARY START STARTER Computer-based visualization systems providevisual representations of datasets designed to help people carry out tasks more effectively.

• external representation: replace cognition with perception

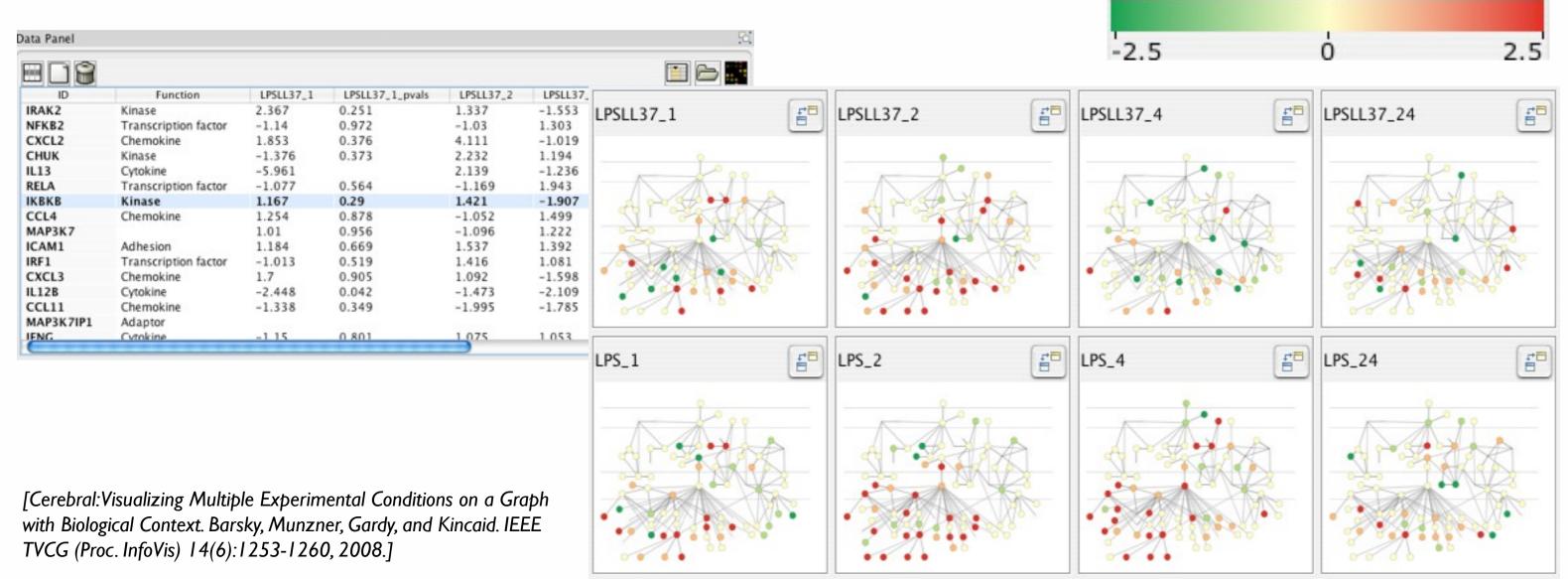

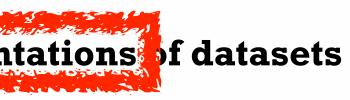

#### Expression color scale

## Why represent all the data?

**Computer-based visualization systems provide visual representations of datasets** designed to help people carry out tasks more effectively.

- summaries lose information, details matter
  - confirm expected and find unexpected patterns
  - -assess validity of statistical model

#### **Anscombe's Quartet**

| Identical statistics |    |  |  |  |
|----------------------|----|--|--|--|
| x mean               | 9  |  |  |  |
| x variance           | 10 |  |  |  |
| y mean               | 8  |  |  |  |
| y variance           | 4  |  |  |  |
| x/y correlation      | 1  |  |  |  |

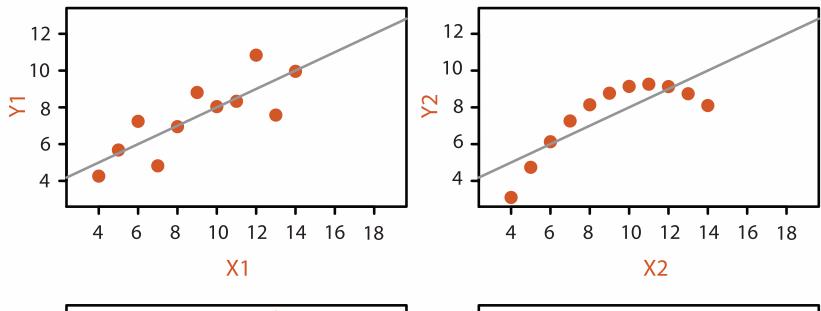

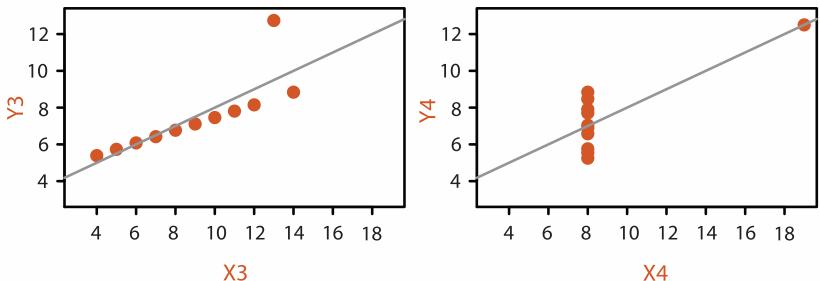

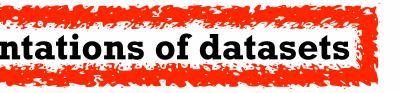

## Analysis framework: Four levels, three questions

- domain situation
  - who are the target users?
- abstraction
  - translate from specifics of domain to vocabulary of vis
  - what is shown? data abstraction
  - why is the user looking at it? task abstraction
- idiom
  - **how** is it shown?
    - visual encoding idiom: how to draw
    - interaction idiom: how to manipulate
- algorithm
  - efficient computation

[A Nested Model of Visualization Design and Validation. Munzner. IEEETVCG 15(6):921-928, 2009 (Proc. InfoVis 2009).

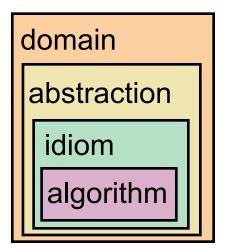

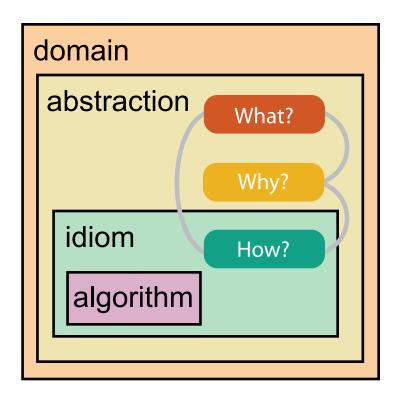

[A Multi-Level Typology of Abstract Visualization Tasks Brehmer and Munzner. IEEETVCG 19(12):2376-2385, 2013 (Proc. InfoVis 2013).]

### Validation methods from different fields for each level

anthropology/ ethnography

anthropology/ ethnography

Domain situation

Observe target users using existing tools

Data/task abstraction

Visual encoding/interaction idiom Justify design with respect to alternatives

Algorithm

Measure system time/memory Analyze computational complexity

Analyze results qualitatively

Measure human time with lab experiment (*lab study*)

Observe target users after deployment (*field study*)

Measure adoption

- mismatch: cannot show idiom good with system timings
- mismatch: cannot show abstraction good with lab study

#### design

computer science

cognitive psychology

## Why analyze?

- imposes a structure on huge design space
  - scaffold to help you think
     systematically about choices
  - analyzing existing as stepping stone
     to designing new

#### @Kangaroo @Kaola Amphibians Marsupial @0pussum Invertebrates 🚧 Birds 🐖 @Platypus Vertebrates Fishes @Wombat Bats Mammals Carnivores Reptiles Herbivores Placental insectivores Marine Primates | Shrews

[SpaceTree: Supporting Exploration in Large Node Link Tree, Design Evolution and Empirical Evaluation. Grosjean, Plaisant, and Bederson. Proc. InfoVis 2002, p 57–64.]

| What?                    | Why?                                                            | How?                         | Proc. InfoVis 2002, p 57–64.]             |
|--------------------------|-----------------------------------------------------------------|------------------------------|-------------------------------------------|
| <ul><li>→ Tree</li></ul> | Actions     → Present → Locate → Identify                       |                              | ee<br>e → Navigate → Select → Filter<br>< |
|                          | <ul> <li>→ Targets</li> <li>→ Path between two nodes</li> </ul> | <ul> <li>→ Encode</li> </ul> | e → Navigate → Select → Arran             |

#### SpaceTree

#### TreeJuxtaposer

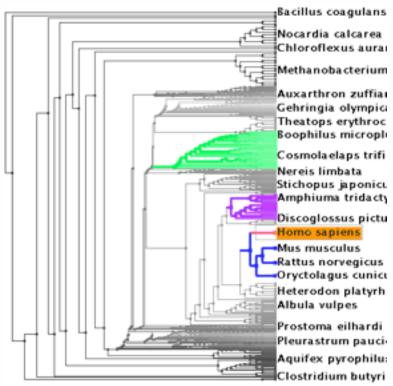

[TreeJuxtaposer: Scalable Tree Comparison Using Focus +Context With Guaranteed Visibility. ACM Trans. on Graphics (Proc. SIGGRAPH) 22:453–462, 2003.]

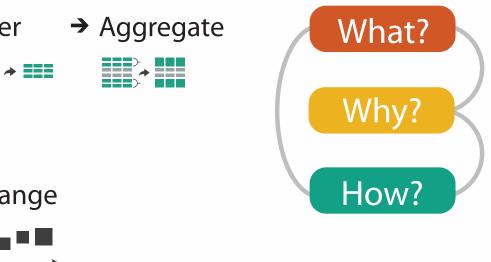

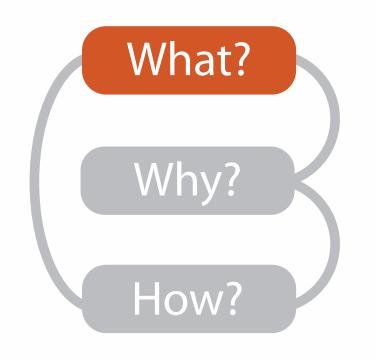

|                                                                         |                                      |                                  |          | What?                                                                                           |                                                           |                                                                                               |
|-------------------------------------------------------------------------|--------------------------------------|----------------------------------|----------|-------------------------------------------------------------------------------------------------|-----------------------------------------------------------|-----------------------------------------------------------------------------------------------|
|                                                                         | D                                    | atasets                          |          |                                                                                                 |                                                           | At                                                                                            |
| <ul> <li>Data Types</li> <li>→ Items →</li> <li>Data and Dat</li> </ul> | Attributes<br>aset Types             | → Links                          | <b>→</b> | Positions                                                                                       | → Grids                                                   | <ul> <li>→ Attribut</li> <li>→ Categ</li> <li>+</li> </ul>                                    |
| Tables                                                                  | Networks &<br>Trees                  | Fields                           |          | Geometry                                                                                        | Clusters,<br>Sets, Lists                                  | → Orde                                                                                        |
| Items<br>Attributes                                                     | Items (nodes)<br>Links<br>Attributes | Grids<br>Positions<br>Attributes |          | Items<br>Positions                                                                              | Items                                                     | <ul> <li>★ Quo</li> <li>►</li> </ul>                                                          |
| Items<br>(rows)                                                         | ★ N es (columns) anining value       |                                  | Node     | cell<br>Attribut                                                                                | ontinuous)<br>of positions<br>es (columns)<br>lue in cell | <ul> <li>→ Orderin</li> <li>→ Seque</li> <li>→ Diverg</li> <li>→ Cyclic</li> <li>↓</li> </ul> |
| → Geometry                                                              | Spatial)<br>Position                 |                                  | (        | <ul> <li>→ Dataset A</li> <li>→ Static</li> <li>↓ ↓ ↓ ↓ ↓ ↓ ↓ ↓ ↓ ↓ ↓ ↓ ↓ ↓ ↓ ↓ ↓ ↓ ↓</li></ul> | vailability                                               | → Dynamic                                                                                     |

#### Attributes

ute Types

egorical

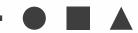

lered

rdinal

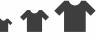

uantitative

#### ng Direction

uential

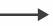

rging

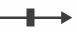

ic

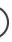

## Dataset and data types

#### **Dataset Types** $\rightarrow$

→ Tables

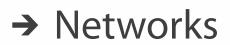

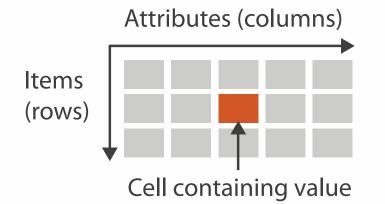

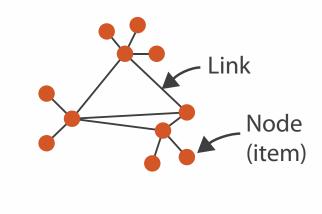

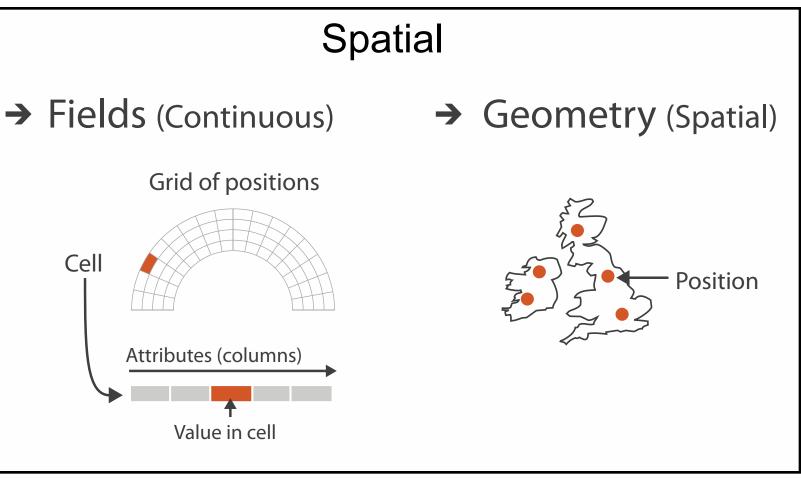

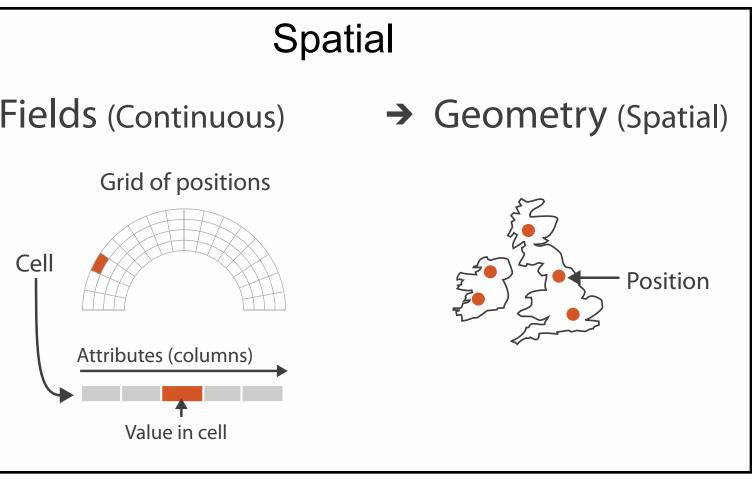

**Attribute Types**  $( \rightarrow )$ 

→ Categorical

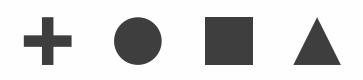

#### → Ordered

 $\rightarrow$  Ordinal

 $\rightarrow$  Quantitative

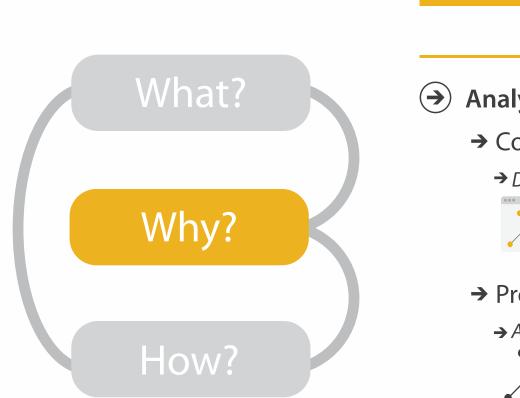

- {action, target} pairs
  - discover distribution
  - compare trends
  - locate outliers
  - browse topology

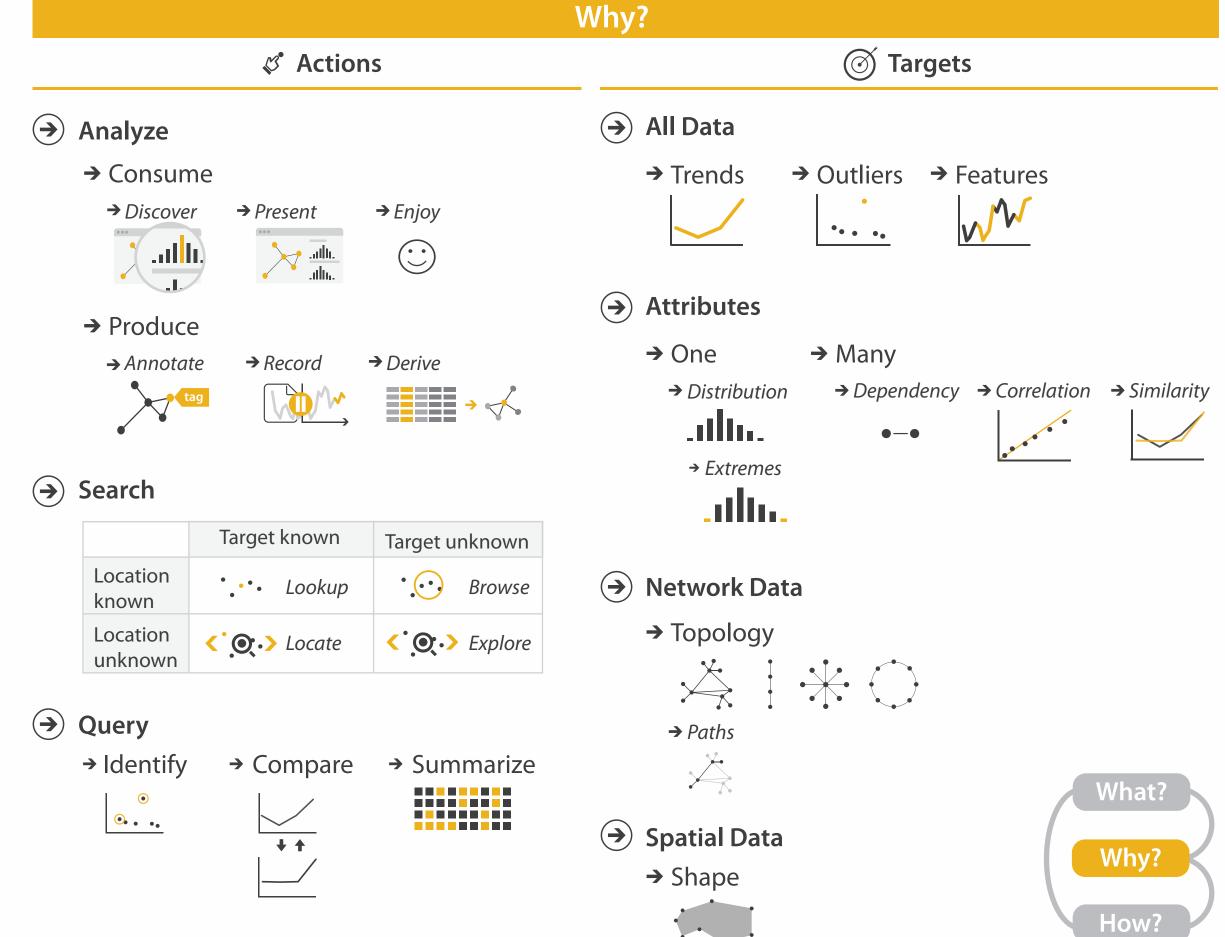

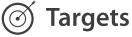

## Actions I:Analyze

- consume
  - -discover vs present
    - classic split
    - aka explore vs explain
  - -enjoy
    - newcomer
    - aka casual, social
- produce
  - -annotate, record
  - -derive
    - crucial design choice

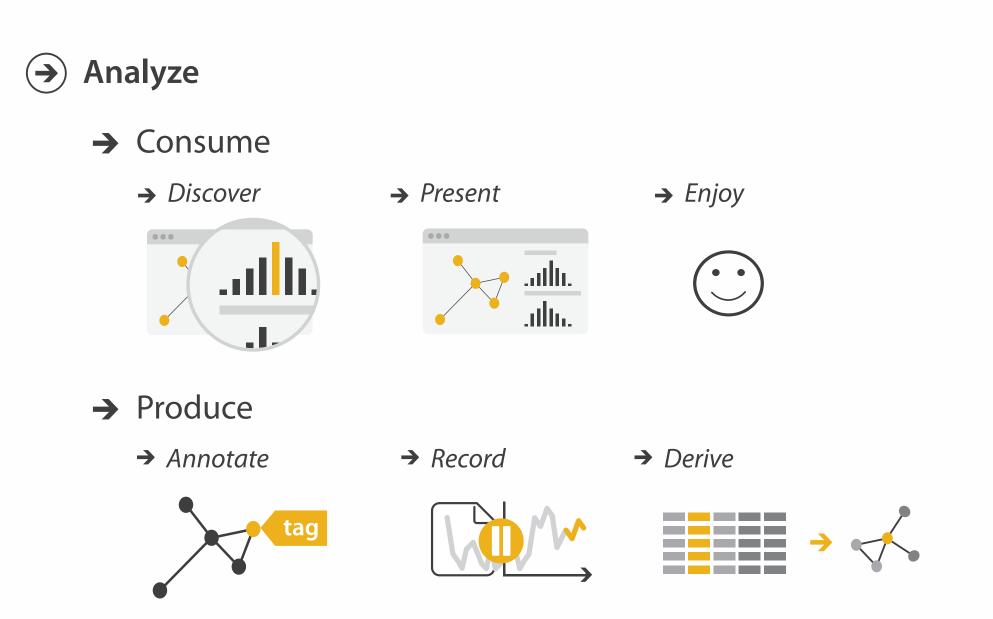

### Actions II: Search

# what does user know? – target, location

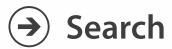

|                     | Target known               |  |  |  |  |
|---------------------|----------------------------|--|--|--|--|
| Location<br>known   | • • • Lookup               |  |  |  |  |
| Location<br>unknown | <b>C O C</b> <i>Locate</i> |  |  |  |  |

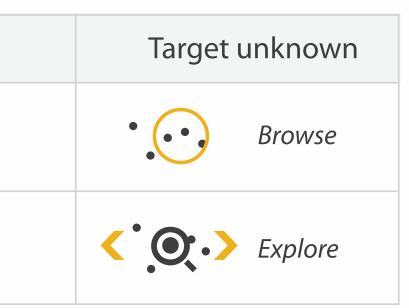

## Actions III: Query

- what does user know?
   –target, location
- how much of the data matters?
  - one, some, all

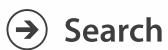

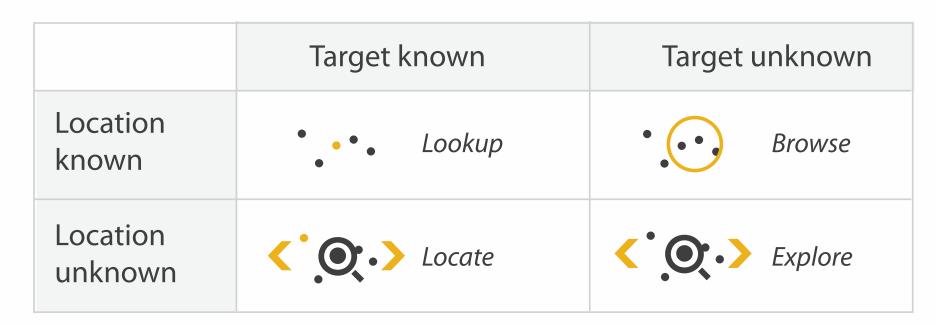

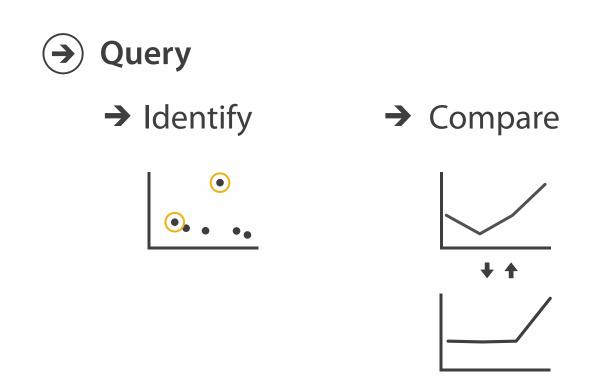

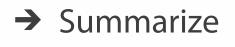

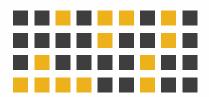

Targets

 $\rightarrow$ 

#### **All Data** $\rightarrow$

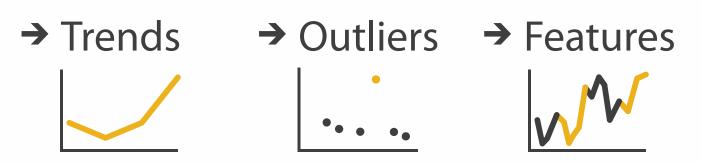

 $\rightarrow$ 

#### **Attributes**

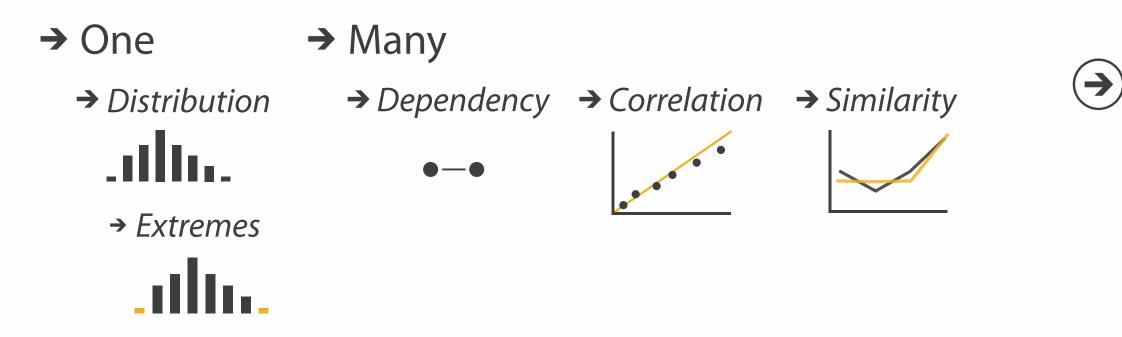

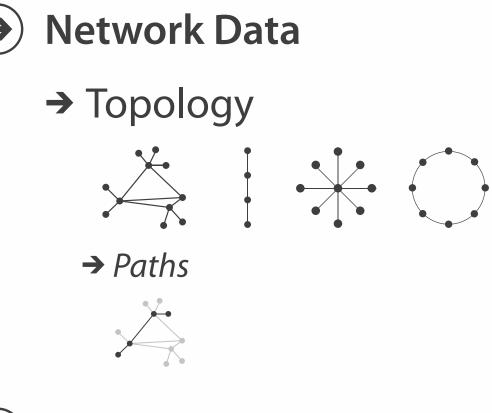

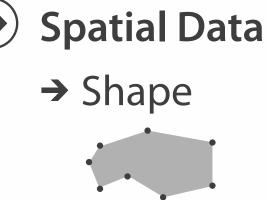

#### How?

| Encode                                                               |                                                                         | Manipulate                          |
|----------------------------------------------------------------------|-------------------------------------------------------------------------|-------------------------------------|
| <ul> <li>→ Arrange</li> <li>→ Express</li> <li>→ Separate</li> </ul> | <ul> <li>Map<br/>from categorical and ordered<br/>attributes</li> </ul> | Change                              |
| → Order → Align                                                      | $\begin{array}{c}                                     $                 | <ul><li>→ Select</li><li></li></ul> |
| → Use                                                                | <ul> <li>→ Size, Angle, Curvature,</li> <li>■ ■ □ 1// 1)))</li> </ul>   | → Navigate                          |
|                                                                      | <ul> <li>→ Shape</li> <li>+ ● ■ ▲</li> <li>→ Motion</li> </ul>          | <>                                  |
| What?                                                                | Direction, Rate, Frequency,                                             |                                     |
| Why?<br>How?                                                         |                                                                         |                                     |

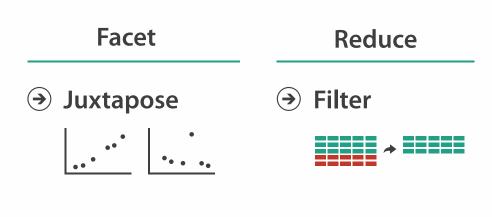

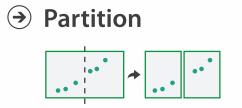

→ Aggregate

| <b></b> |  |
|---------|--|

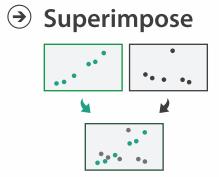

→ Embed

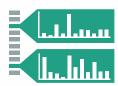

### How to encode: Arrange space, map channels

Encode

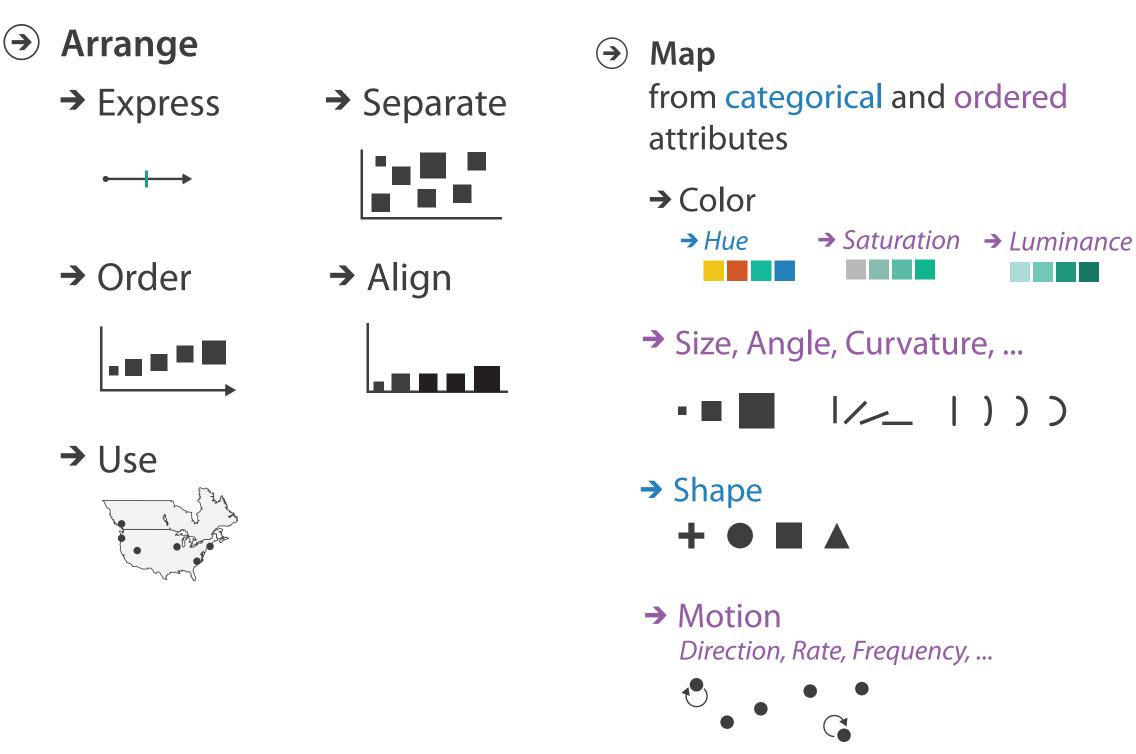

17

#### How?

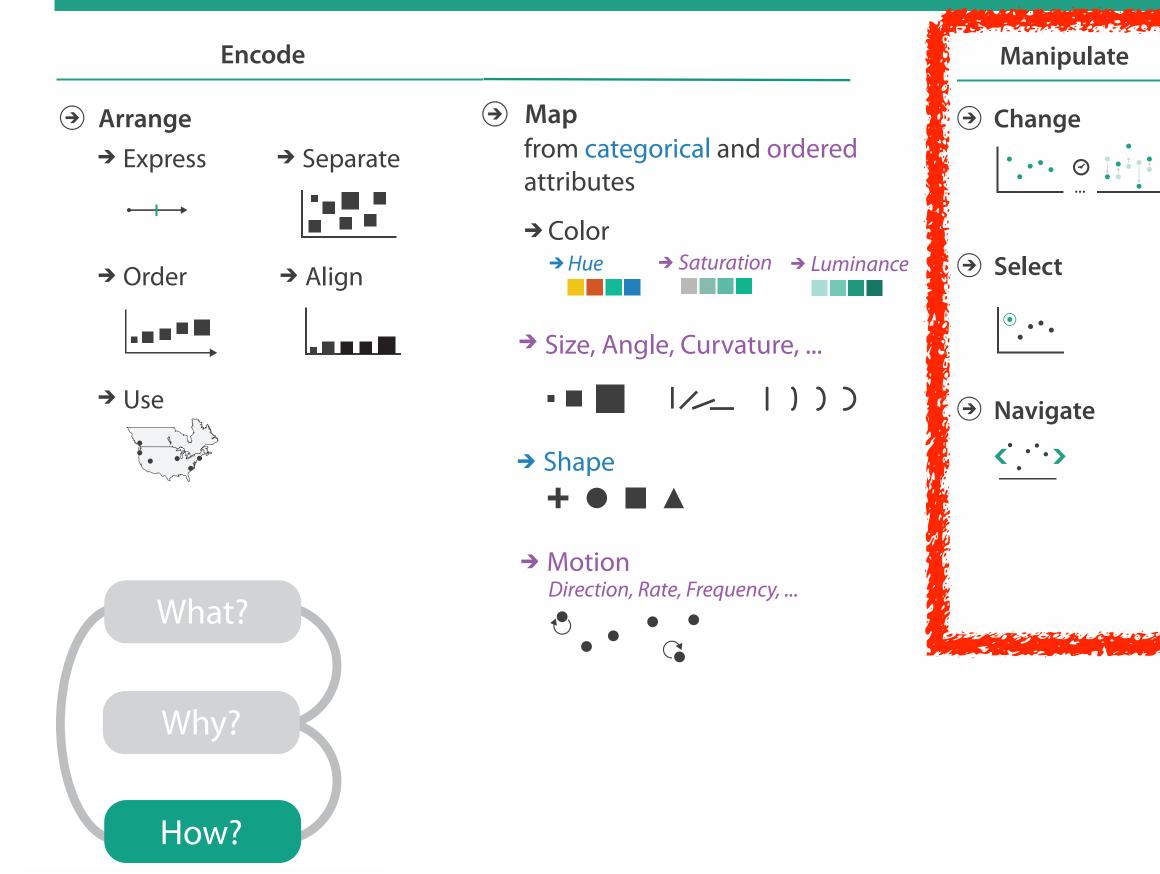

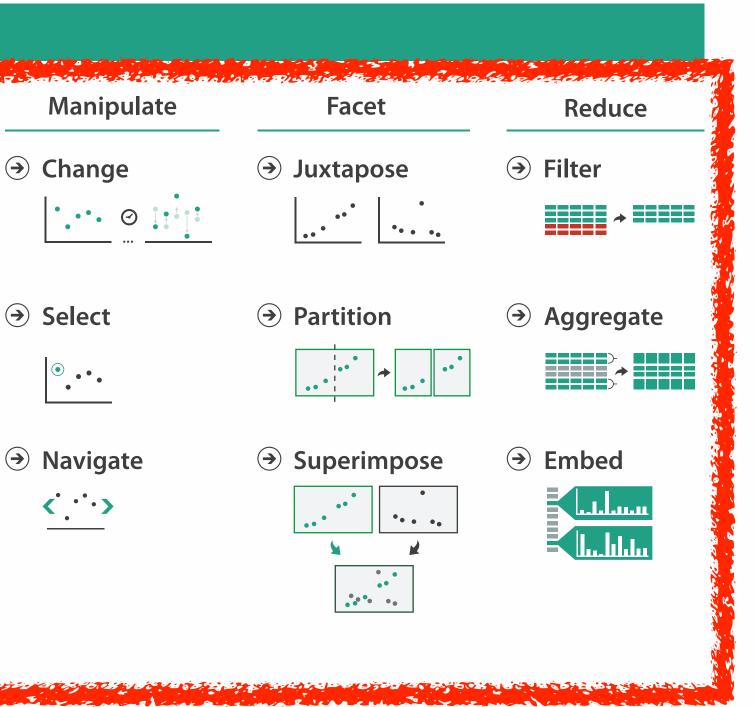

### How to handle complexity: 3 more strategies

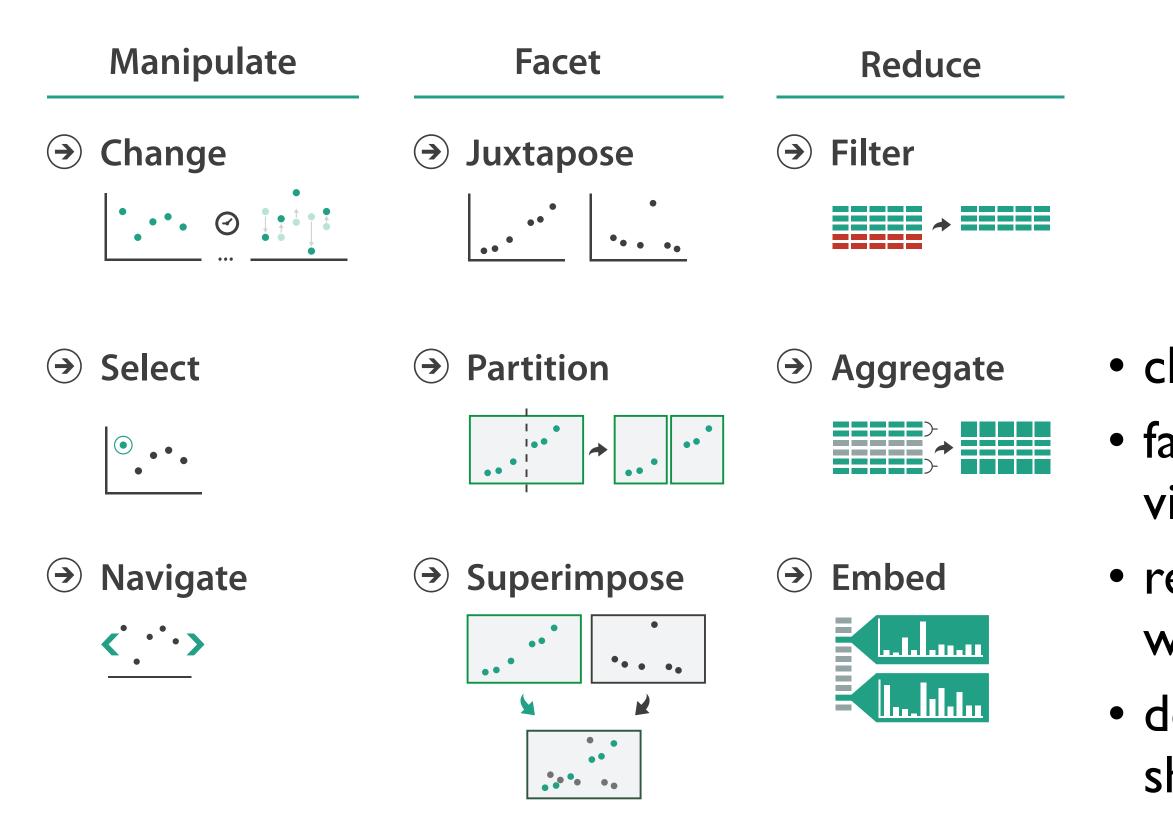

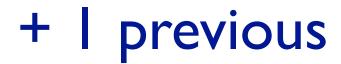

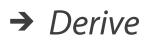

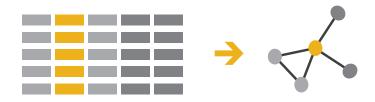

- change view over time
  facet across multiple views
- reduce items/attributes within single view
- derive new data to show within view

### How to handle complexity: 3 more strategies

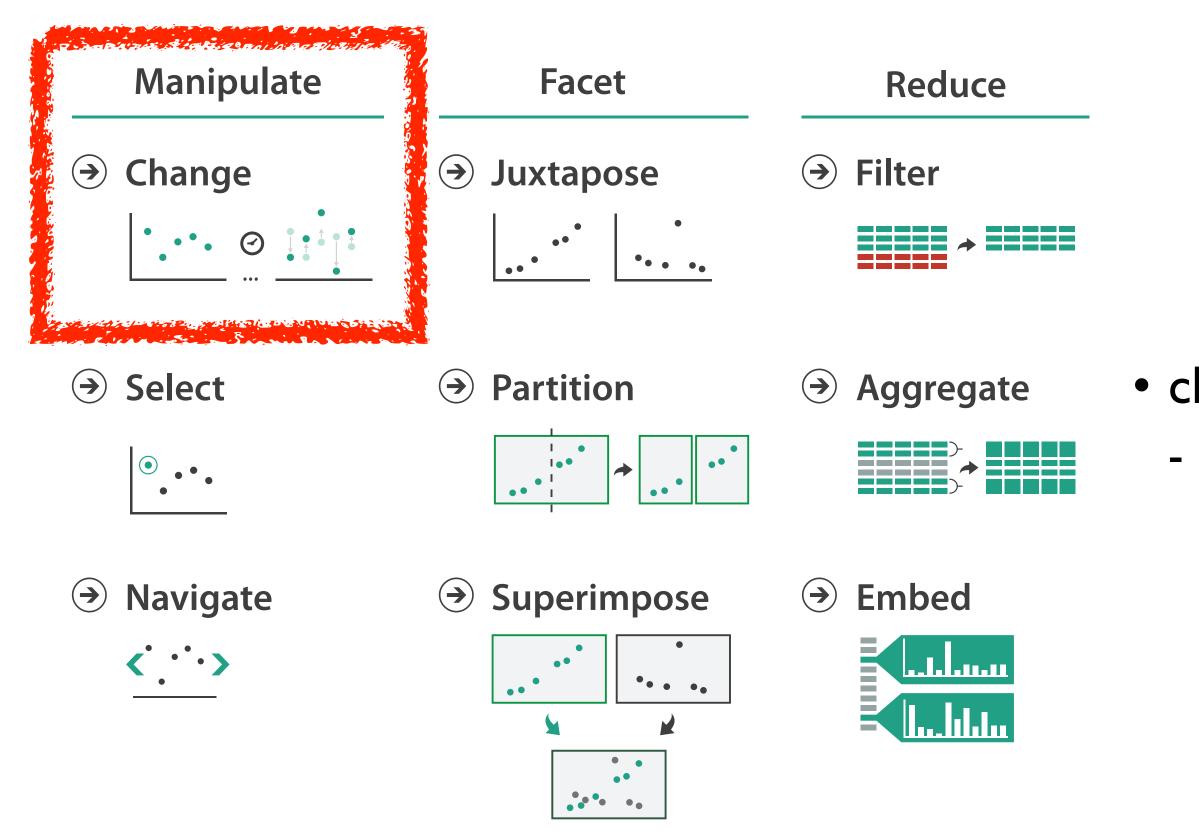

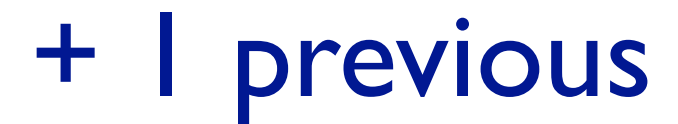

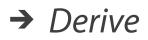

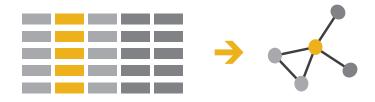

## change over time most obvious & flexible of the 4 strategies

### Idiom: Animated transitions

- smooth transition from one state to another
  - -alternative to jump cuts
  - support for item tracking when amount of change is limited
- example: multilevel matrix views
  - scope of what is shown narrows down
    - middle block stretches to fill space, additional structure appears within
    - other blocks squish down to increasingly aggregated representations

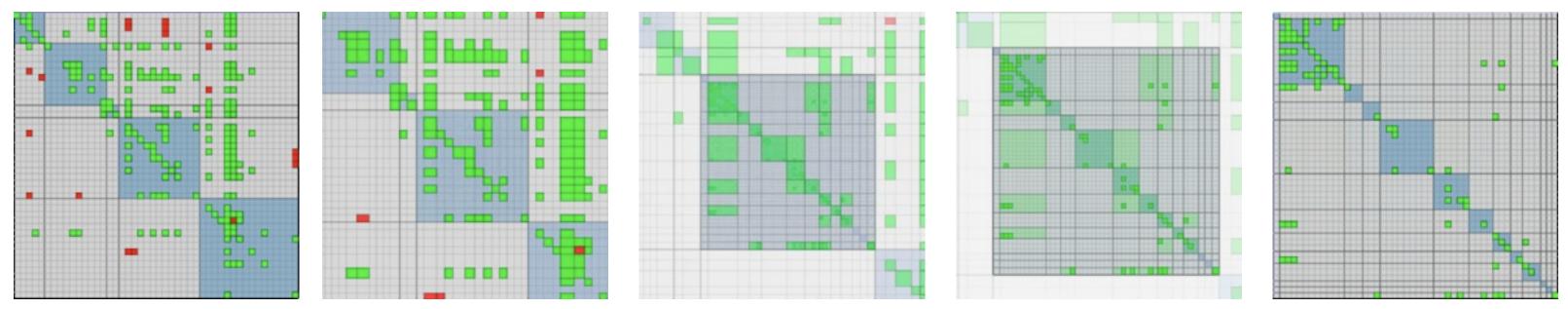

[Using Multilevel Call Matrices in Large Software Projects. van Ham. Proc. IEEE Symp. Information Visualization (InfoVis), pp. 227–232, 2003.]

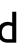

### Facet

→ Juxtapose

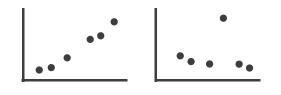

Partition

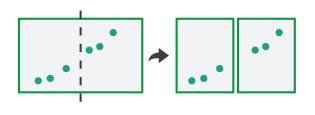

Superimpose

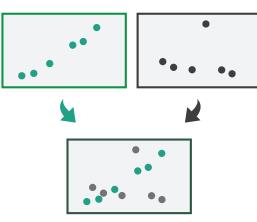

#### Coordinate Multiple Side By Side Views

- → Share Encoding: Same/Different
  - → Linked Highlighting

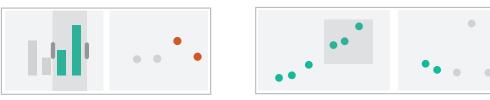

→ Share Data: All/Subset/None

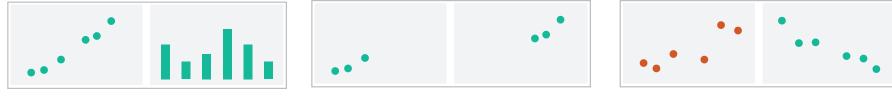

→ Share Navigation

•

### How to handle complexity: 3 more strategies

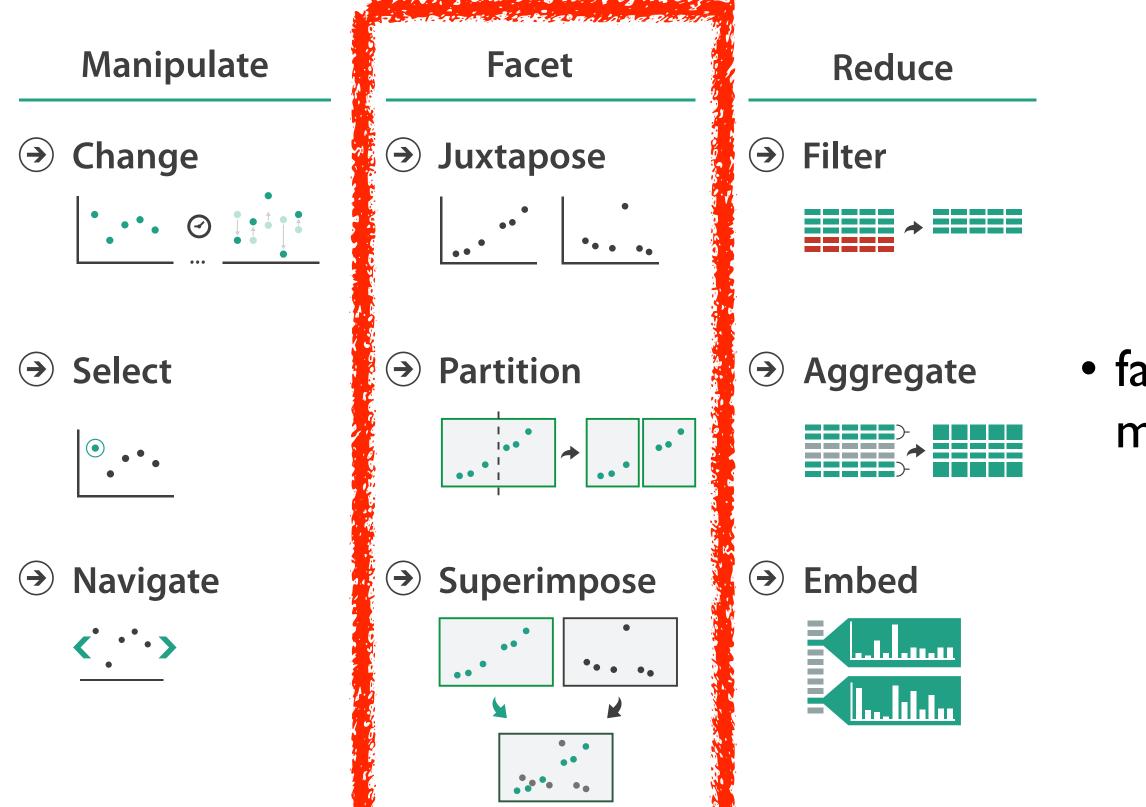

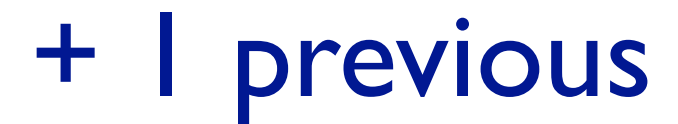

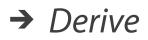

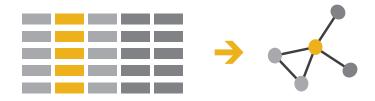

#### facet data across multiple views

## Idiom: Linked highlighting

- see how regions contiguous in one view are distributed within another
  - powerful and pervasive interaction idiom
- encoding: different - multiform
- data: all shared

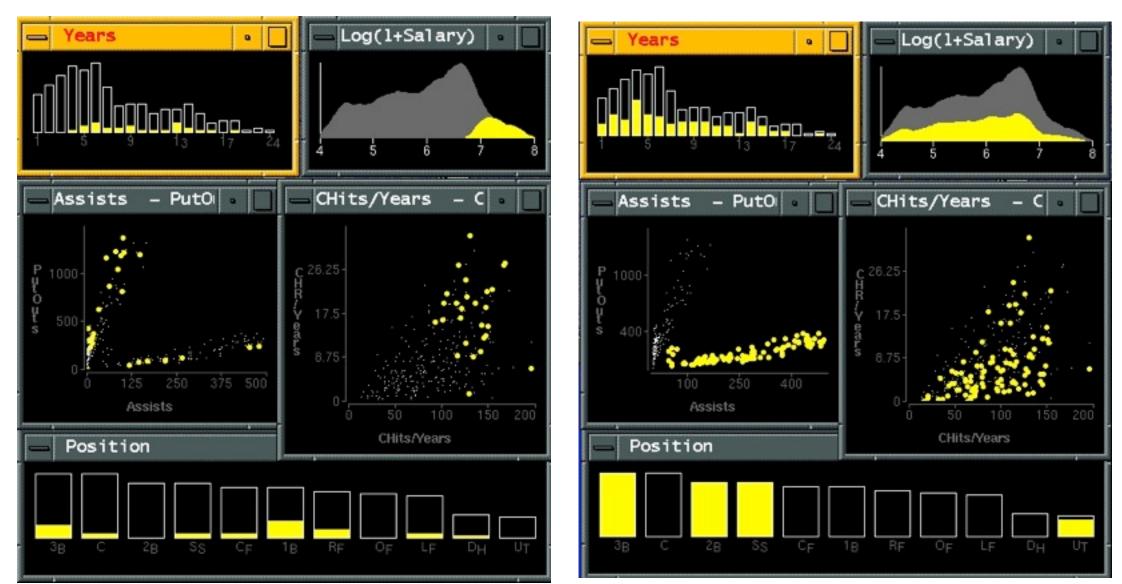

[Visual Exploration of Large Structured Datasets.Wills. Proc. New Techniques and Trends in Statistics (NTTS), pp. 237–246. IOS Press, 1995.]

### System: **EDV**

## Idiom: bird's-eye maps

- encoding: same
- data: subset shared
- navigation: shared -bidirectional linking
- differences
  - -viewpoint
  - -(size)
- overview-detail

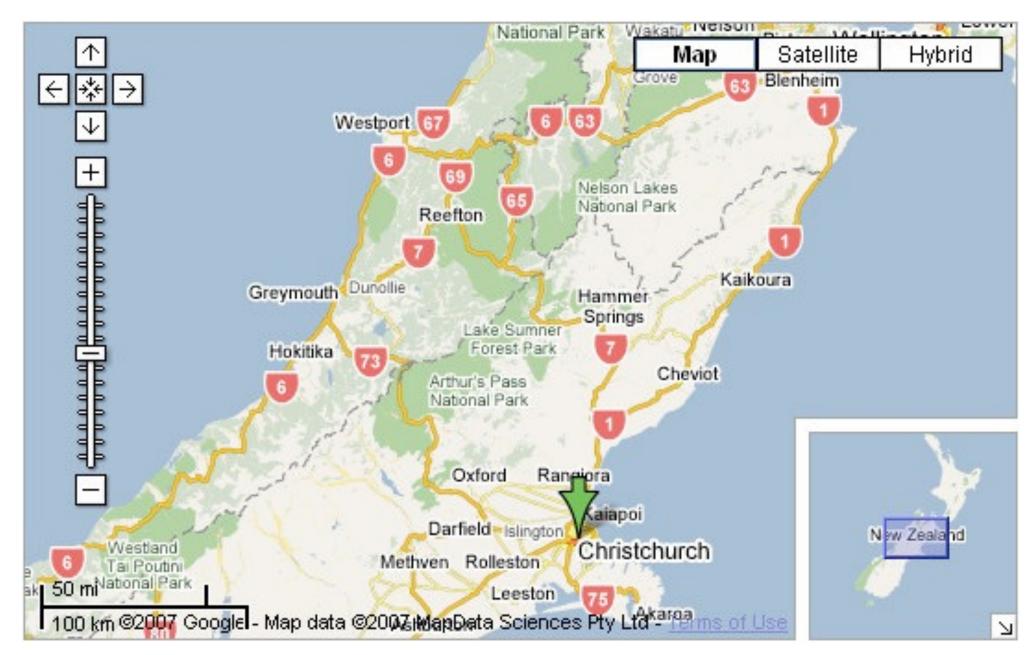

[A Review of Overview+Detail, Zooming, and Focus+Context Interfaces. Cockburn, Karlson, and Bederson. ACM Computing Surveys 41:1 (2008), 1-31.]

## System: Google Maps

## Idiom: Small multiples

- encoding: same
- data: none shared
  - different attributes for node colors
  - -(same network layout)
- navigation: shared

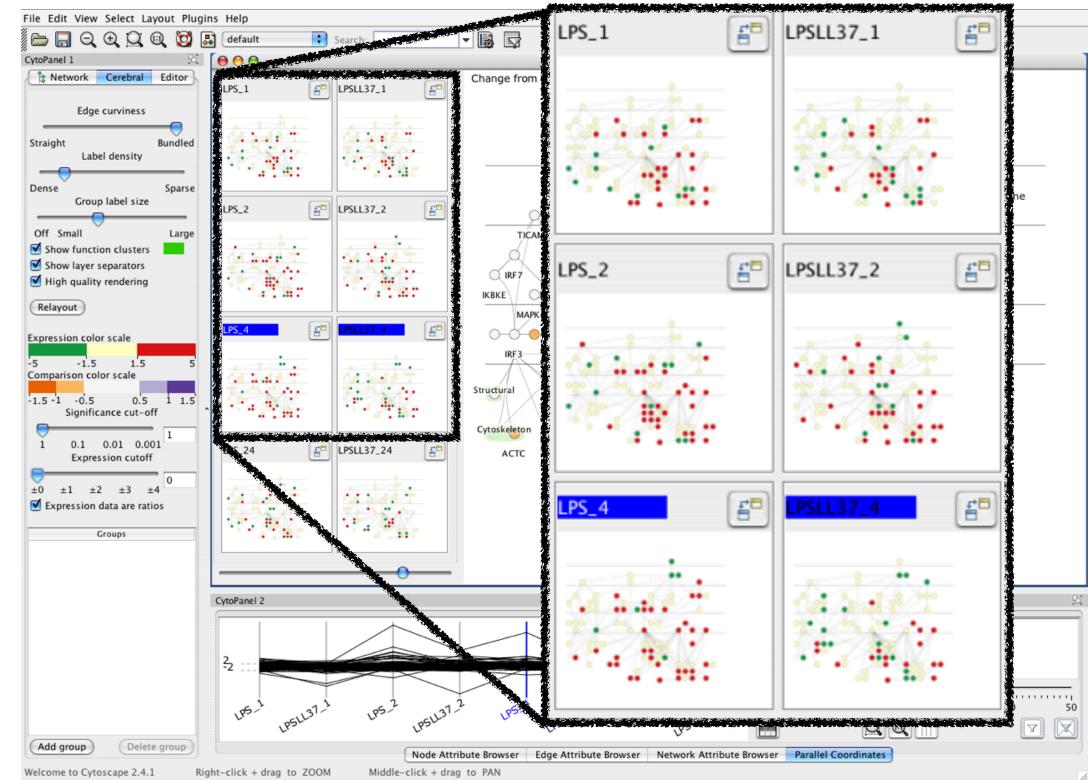

[Cerebral: Visualizing Multiple Experimental Conditions on a Graph with Biological Context. Barsky, Munzner, Gardy, and Kincaid. IEEE Trans. Visualization and Computer Graphics (Proc. InfoVis 2008) 14:6 (2008), 1253–1260.]

#### System: Cerebral

### Coordinate views: Design choice interaction

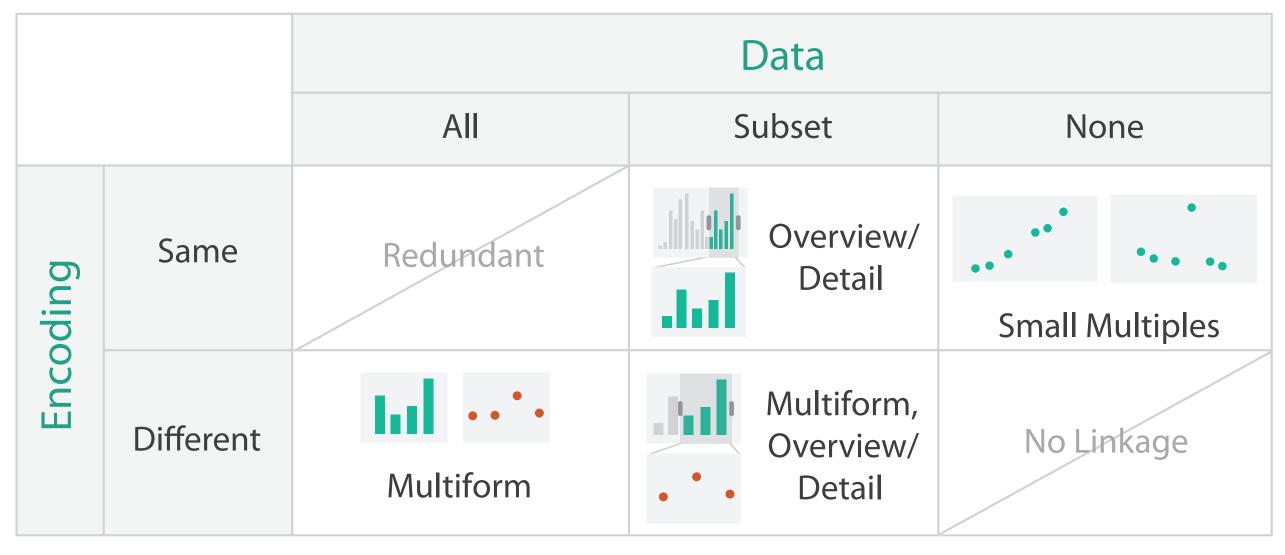

- why juxtapose views?
  - -benefits: eyes vs memory
    - lower cognitive load to move eyes between 2 views than remembering previous state with single changing view

-costs: display area, 2 views side by side each have only half the area of one view

### Partition into views

- how to divide data between views
  - -encodes association between items using spatial proximity
  - -major implications for what patterns are visible
  - split according to attributes
- design choices
  - -how many splits
    - all the way down: one mark per region?
    - stop earlier, for more complex structure within region?
  - -order in which attribs used to split
  - -how many views

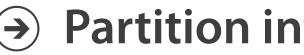

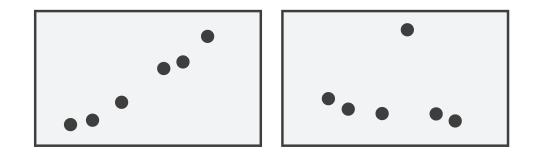

#### Partition into Side-by-Side Views

## Partitioning: List alignment

- single bar chart with grouped bars
  - split by state into regions
    - complex glyph within each region showing all ages
  - compare: easy within state, hard across ages

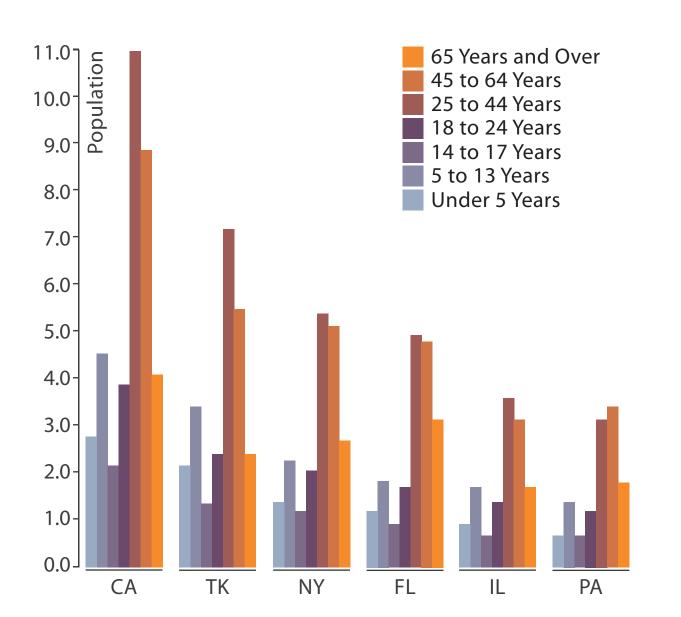

- - split by age into regions
    - one chart per region
  - compare: easy within age, harder across states

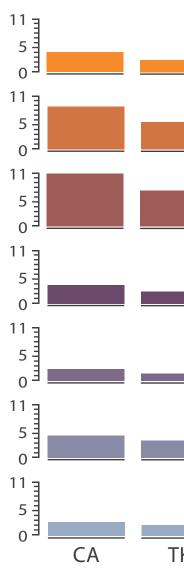

#### • small-multiple bar charts

| _  | _  |    |    |    |
|----|----|----|----|----|
| ΓK | NY | FL | IL | PA |

## Partitioning: Recursive subdivision

- split by type
- then by neighborhood
- then time
  - -years as rows
  - -months as columns

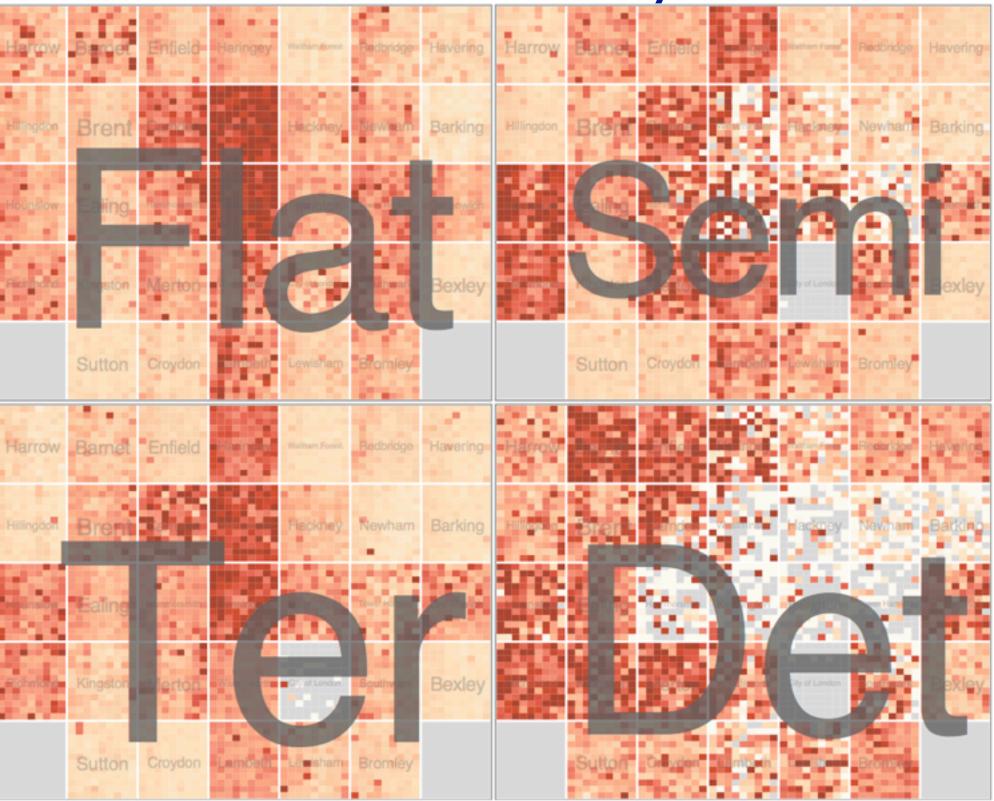

[Configuring Hierarchical Layouts to Address Research Questions. Slingsby, Dykes, and Wood. IEEE Transactions on Visualization and Computer Graphics (Proc. InfoVis 2009) 15:6 (2009), 977–984.]

#### System: **HIVE**

## Partitioning: Recursive subdivision

- switch order of splits – neighborhood then type
- very different patterns

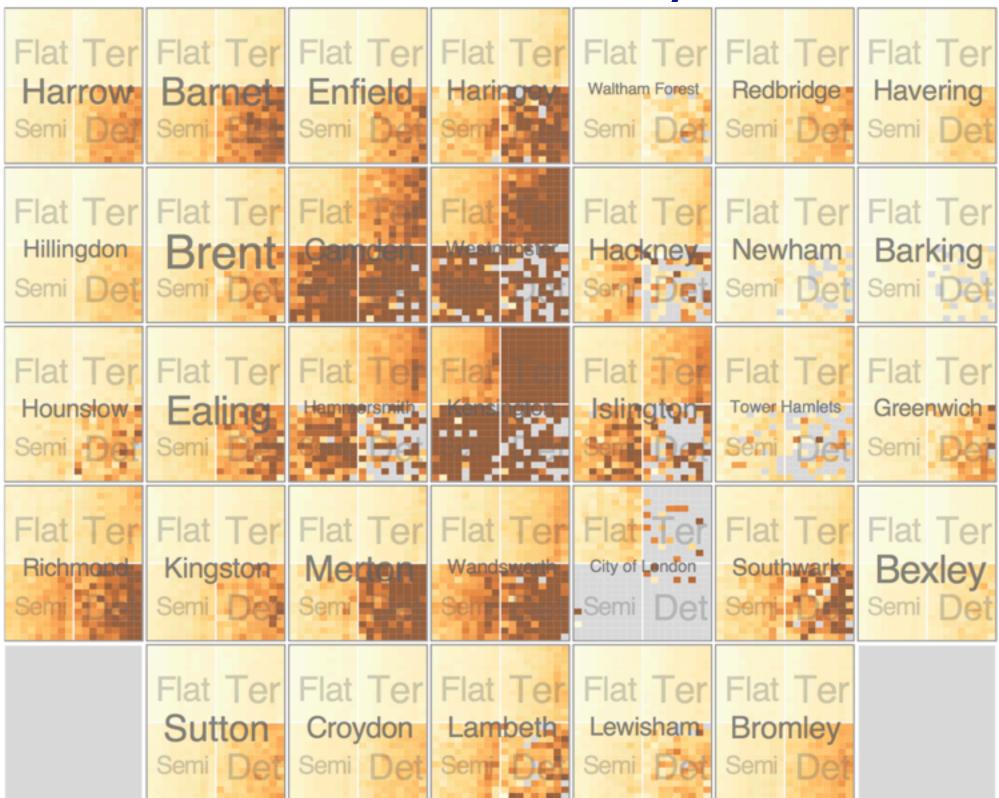

[Configuring Hierarchical Layouts to Address Research Questions. Slingsby, Dykes, and Wood. IEEE Transactions on Visualization and Computer Graphics (Proc. InfoVis 2009) 15:6 (2009), 977–984.]

#### System: **HIVE**

### Partitioning: Recursive subdivision

 different encoding for second-level regions -choropleth maps

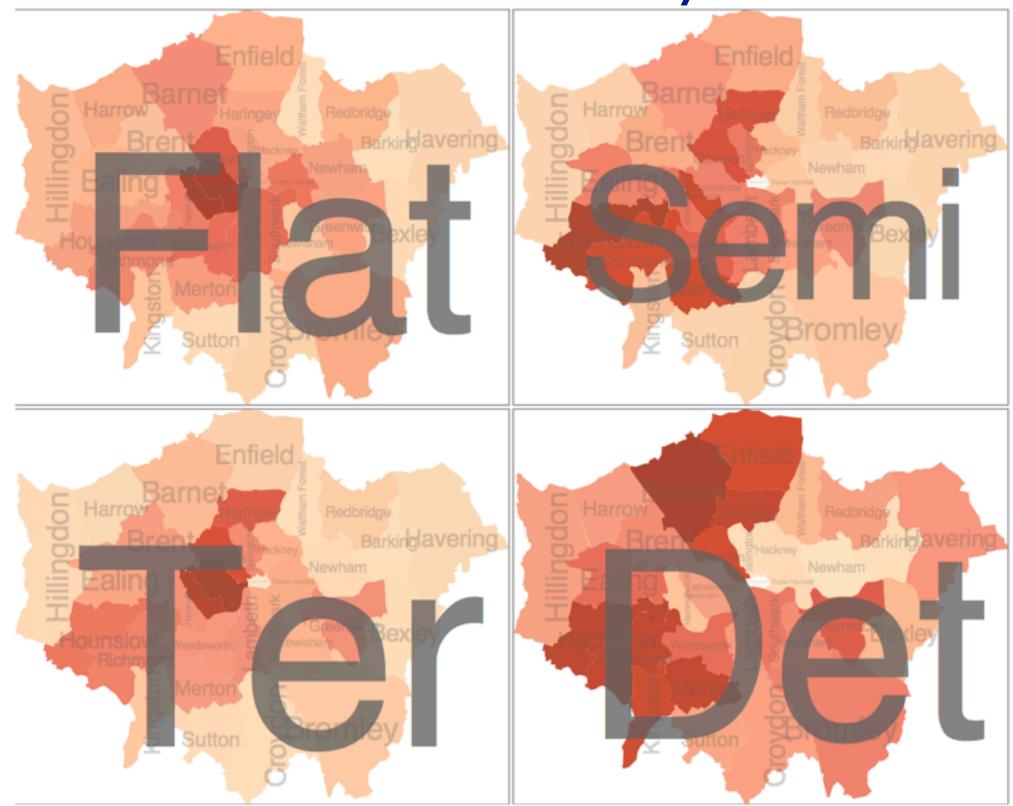

[Configuring Hierarchical Layouts to Address Research Questions. Slingsby, Dykes, and Wood. IEEE Transactions on Visualization and Computer Graphics (Proc. InfoVis 2009) 15:6 (2009), 977–984.]

### System: **HIVE**

### How to handle complexity: 3 more strategies

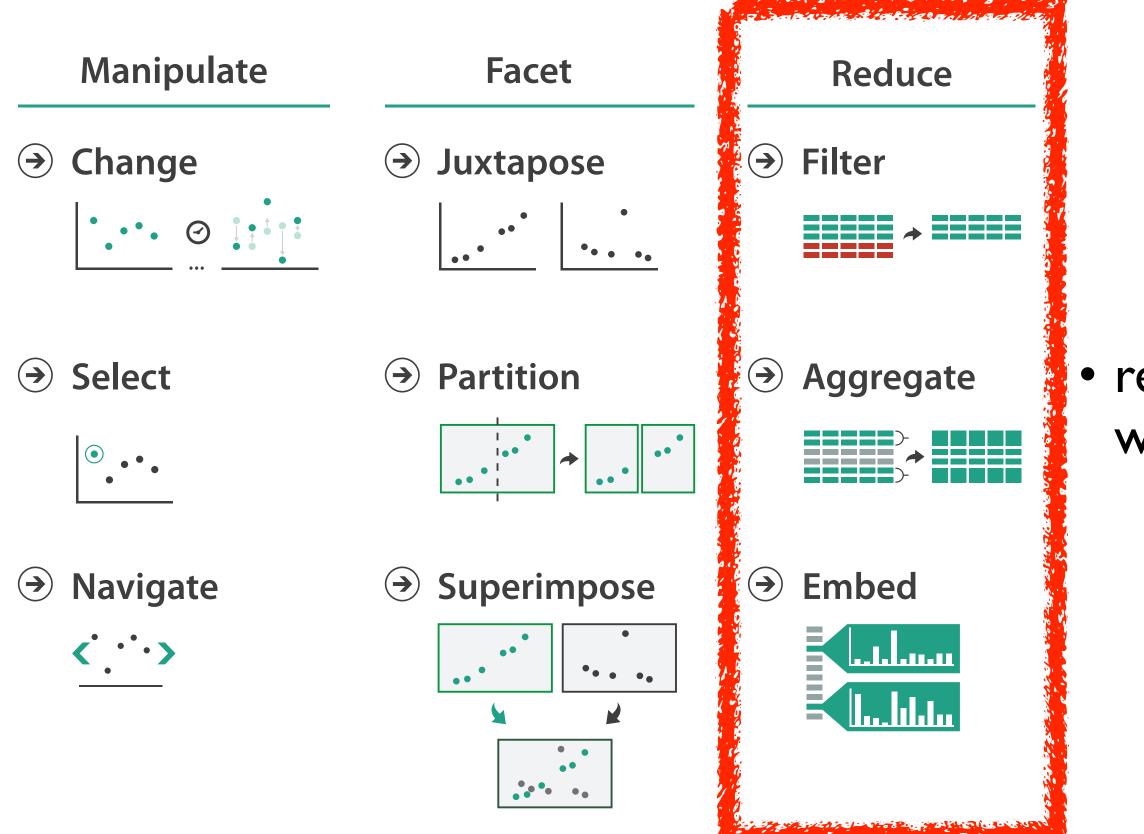

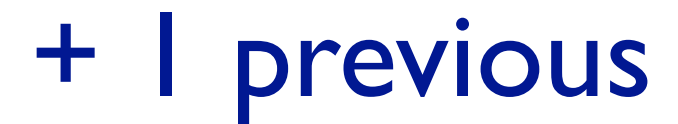

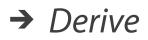

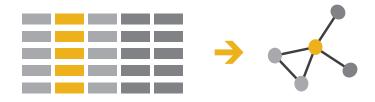

#### reduce what is shown within single view

## **Reduce** items and attributes

- reduce/increase: inverses
- filter
  - -pro: straightforward and intuitive
    - to understand and compute
  - con: out of sight, out of mind
- aggregation
  - -pro: inform about whole set
  - con: difficult to avoid losing signal
- not mutually exclusive
  - combine filter, aggregate
  - combine reduce, facet, change, derive

**Reducing Items and Attributes** 

→ Filter

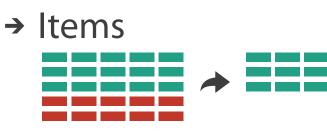

→ Attributes

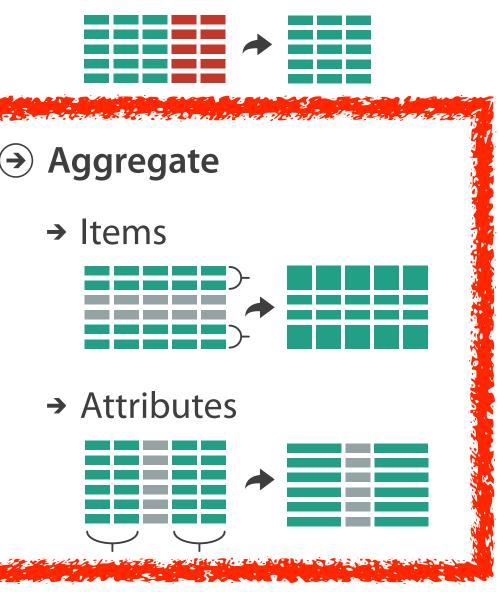

#### Reduce

#### → Filter

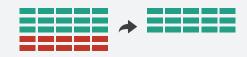

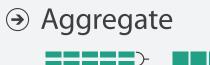

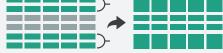

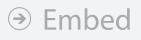

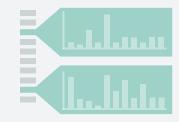

## Idiom: **boxplot**

- static item aggregation
- task: find distribution
- data: table
- derived data
  - -5 quant attribs
    - median: central line
    - lower and upper quartile: boxes
    - lower upper fences: whiskers
      - -values beyond which items are outliers
  - -outliers beyond fence cutoffs explicitly shown

[40 years of boxplots. Wickham and Stryjewski. 2012. had.co.nz]

4

 $\sim$ 

0

N

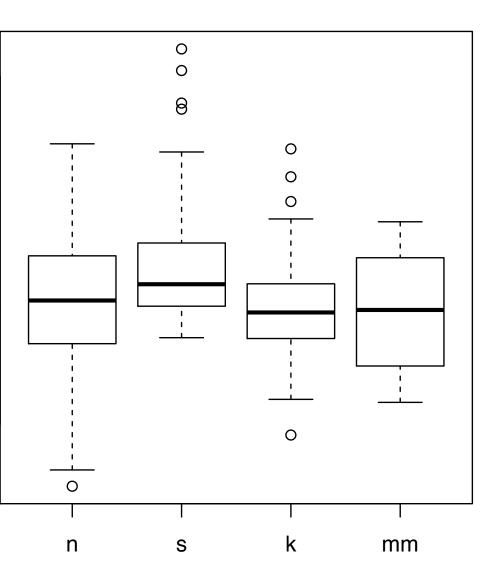

## Idiom: Dimensionality reduction for documents

attribute aggregation

-derive low-dimensional target space from high-dimensional measured space

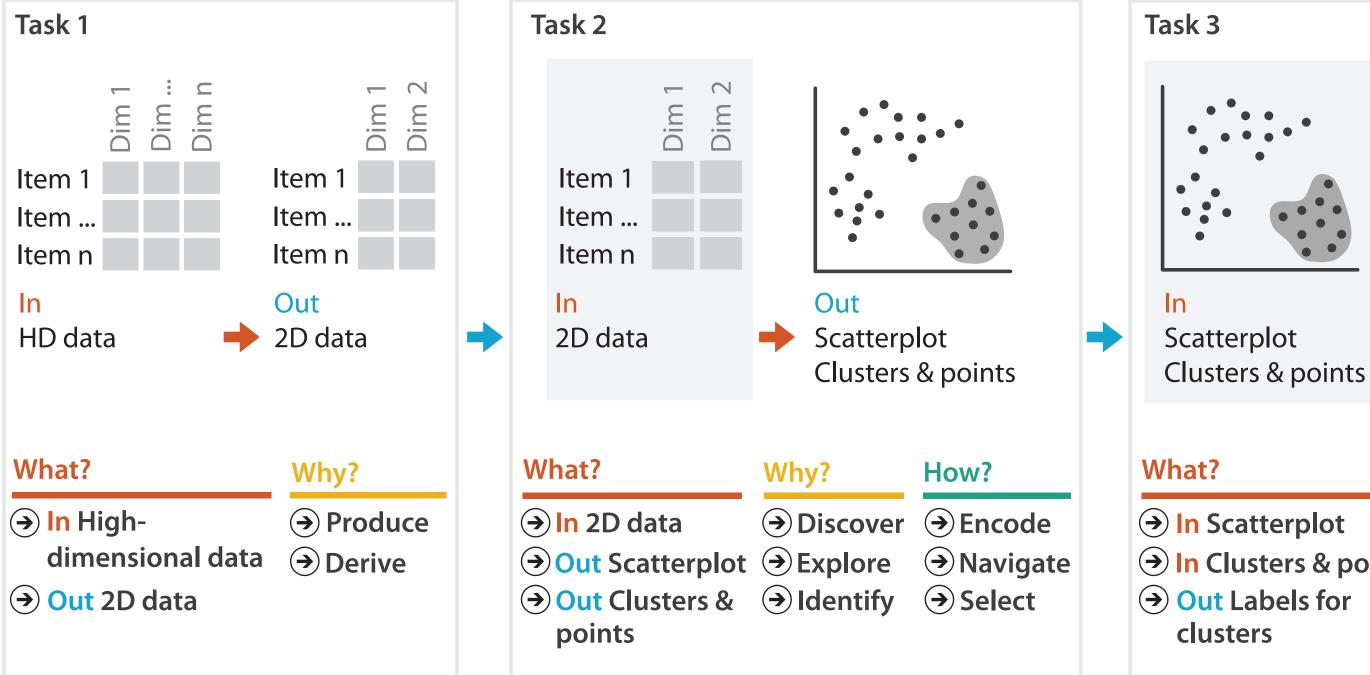

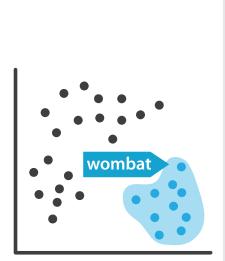

Out Labels for clusters

- → In Clusters & points

#### Why?

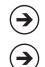

 $\rightarrow$  Produce

→ Annotate

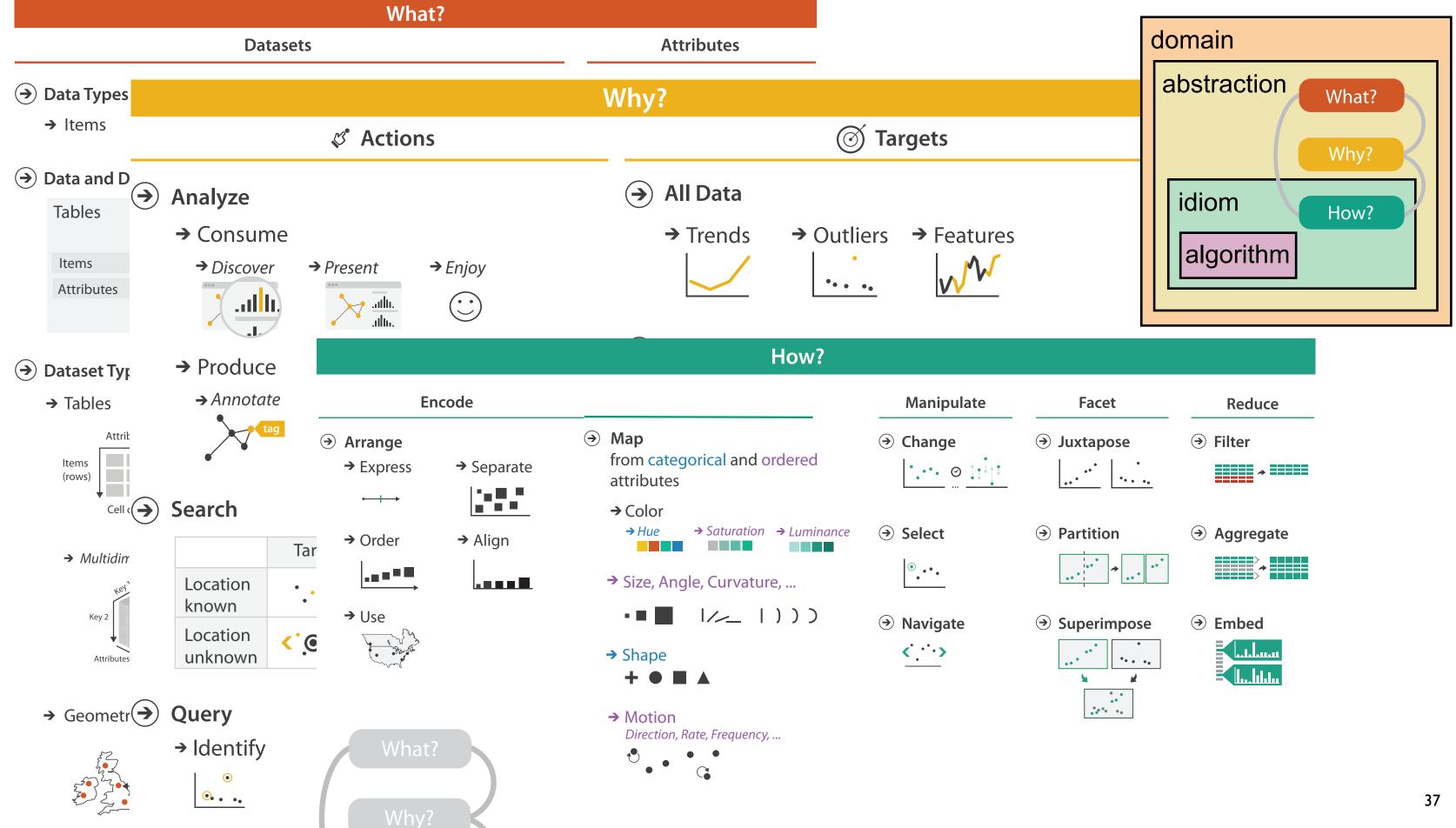

|  |  |  | * |  | - 1- |
|--|--|--|---|--|------|
|  |  |  |   |  |      |

## **More Information**

• this talk

http://www.cs.ubc.ca/~tmm/talks.html#vad15tableau

- book page (including tutorial lecture slides) http://www.cs.ubc.ca/~tmm/vadbook
  - -20% promo code for book+ebook combo: HVN17
  - <u>http://www.crcpress.com/product/isbn/9781466508910</u>
  - illustrations: Eamonn Maguire
- papers, videos, software, talks, full courses http://www.cs.ubc.ca/group/infovis http://www.cs.ubc.ca/~tmm

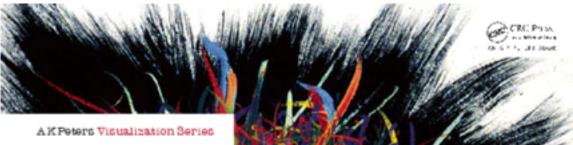

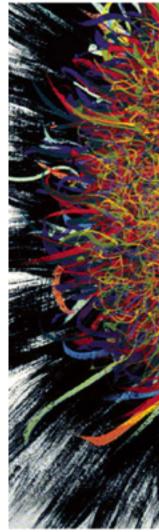

Illustrations by Ramonn Maguire

#### Visualization Analysis & Design

Tamara Munzner

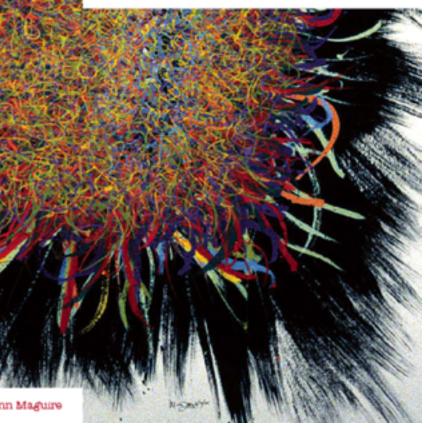

Visualization Analysis and Design. Munzner. A K Peters Visualization Series, CRC Press, Visualization Series, 2014.